## Lesson 10: Quiz  $#1$  and Getting User Input (W03D2) Balboa High School

[Michael Ferraro](mailto:mferraro@balstaff.org)

September 1, 2015

1 / 13

イロト 不優 ト 不差 ト 不差 トー 差

## Do Now: Prep GitHub Repo for PS  $#1$

- You'll need to submit the §5.2 solution on the paper form and to GitHub.
- In Eclipse, create a project called ps01 (lowercase!).
- Add a file to the src folder called Ch2Num11.java.
- Add a class declaration and main() to the file.
- Use github-push.sh to push this project to GitHub: cd ~/MOUNTED/apcs-locker/workspace0/ps01 github-push.sh GITHUB\_USERNAME PERIOD
- When you work from home, change the file using your [web browser.](http://github.com)

Students will take Quiz  $#1$  and learn how to write a Java program to prompt the user for input values via a Scanner.

Once you've finished the quiz:

- **•** bring your quiz to me
- remain quiet as a courtesy to those still working
- open up this set of lesson slides
- **•** move through the remaining slides on your own

4 / 13

 $\Omega$ 

K ロ X K @ X K 할 X K 할 X ( 할 X

• HW is on the last slide!

Let's play with an interactive app! We will ask the user for two integers and then display the *product*.

- **4** Within workspace0, create a new Eclipse project called InteractiveInts
- **2** Download InteractiveInts.java from [here,](http://feromax.com/apcs/lessons/L10/downloads/) saving the file to your Desktop
- <sup>3</sup> Drag-and-drop the file from the Desktop to the src folder inside your new Eclipse project. This is how you import downloaded files into Eclipse projects  $-$  just like you'll need to do when downloading Java source files from the problem sets or after saving email attachments.
- **4** Run the program.

```
import java.util.Scanner;
public class InteractiveInts {
     \ldots //3 dots here just means some code has been omitted :
}
```
import statements at the top of a Java class tell the compile where some "tool" is located. In this case, we're using a Java-provided tool called a Scanner, which is useful for capturing what a user types (among other things that we'll go into later).

import java.util.Scanner;

}

```
public class InteractiveInts {
```

```
public static void main(String[] args) {
```

```
Scanner keybd = new Scanner (System.in);
     ...
     int firstInt = new Integer(keybd.nextLine());
     ...
}
```
keybd is the name of a Scanner "object" we have created.

import java.util.Scanner;

}

}

```
public class InteractiveInts {
```

```
public static void main(String[] args) {
```

```
Scanner keybd = new Scanner(System.in);
...
int firstInt = new Integer(keybd.nextLine());
...
```
Where you see keybd.nextLine(), we're asking the Scanner called keybd to read in the characters that the user types until [ENTER] is **pressed.**  $\rho_1$  **pressed.**  $\rho_2$  / 13

import java.util.Scanner;

}

}

```
public class InteractiveInts {
```

```
public static void main(String[] args) {
```

```
Scanner keybd = new Scanner(System.in);
...
int firstInt = new Integer(keybd.nextLine());
...
```
That typed value is turned into an integer, if possible, and then stored in the int variable called firstInt. **KORK EX KEY STARK** 10 / 13

- What happens if you type abc and press [ENTER] when asked to provide an integer?
- How does the program behave if you provide a non-integer value at one or both prompts? For example, try entering 2.1 during one program run and 2.9 the next time.

Ch. 1,  $\#16$ : Your job is to represent a game of tic-tac-toe using a string of 0s and 1s.

- decide how to represent X, 0, and blanks<sup>1</sup> using bits
- include an example board and how you'd represent the game state using bits
- don't use more bits than you need
- **•** make sure you explain your system for representing the game state in a way that your teacher will easily understand — that will affect your grade!

<sup>&</sup>lt;sup>1</sup>Students commonly forget to represent blanks on the board. Imagine you're saving a game that's halfway played to continue playing later; blank locations need to be remembered. 4 ロ X イロ X キョ X キ X ヨ X コ X イロ X イロ X イヨ X イヨ X コ コ ラ イコ

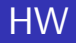

- PS  $#1,$  §5.1
	- make sure you have your Java source file available at school so you can get a sign-off
	- be prepared to explain how your program works
- Finish the remaining sections of PS  $#1$  web questions due at the start of 5<sup>th</sup> Period!
- Paper form should be turned in during next class, but will be accepted for full credit by 4:00PM on Friday. Don't procrastinate on sign-offs: Your teacher won't accept a flood of sign-offs on the last day.
- Having trouble? Post questions on the [course website](http://feromax.com/) under the PS  $#1$  post.